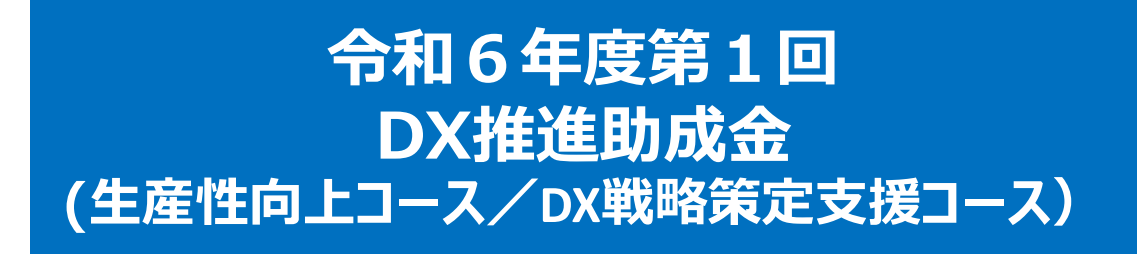

# **電子申請マニュアル**

# jGrants

# **申請者用**

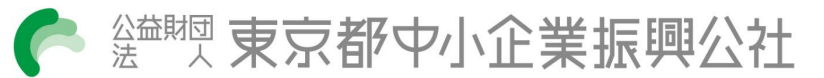

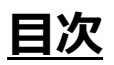

# **はじめに**

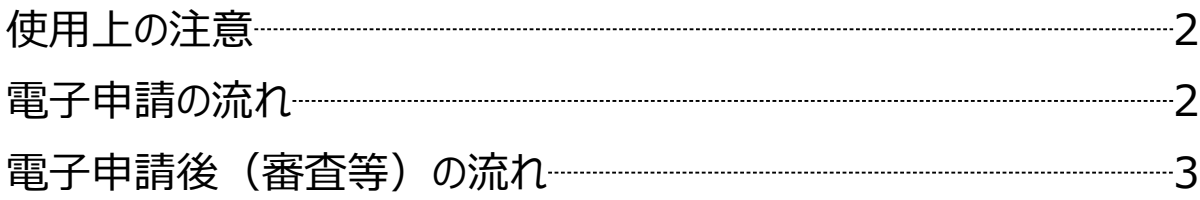

# **Ⅰ.本申請**

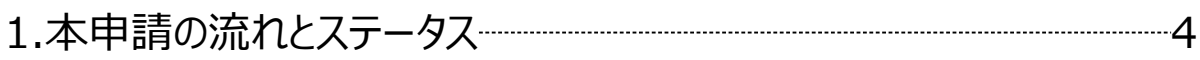

## **Ⅱ.電子申請**

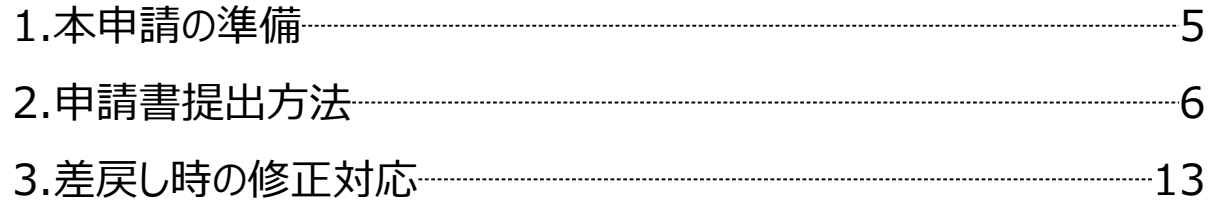

## **Ⅲ.申請書受理通知**

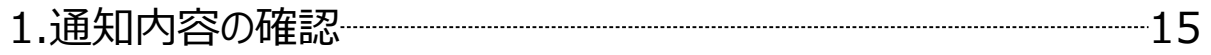

本マニュアルは、「DX推進助成金」の電子申請を行う方法を説明した資料です。

※本マニュアルに掲載されているシステム画面および画面上の表記 (項目等) は、マニュアル作成上の 仮データですので、実際の画面表記に従って入力してください。

#### **■ 使用上の注意**

・前の画面に戻りたいときは、ブラウザの「戻る」ボタン (「← |のような矢印ボタン) は使わず、電子

申請ページの上下にある「戻る」ボタンを使って、前の画面に戻ってください。

#### **■ 電子申請の流れ**

#### **①募集要項の確認**

・下記HPに公開されている「募集要項」をよくお読みください。 【DX推進助成金HP】 https://iot-robot.jp/business/dxsubsidy/

#### **②GビズIDプライムの取得申請**(未取得の方のみ)

・申請方法については、国が公開しているマニュアル等を確認し、申請してください。 GビズIDホームページ https://gbiz-id.go.jp/top/

#### **③事前予約**

上記「DX推進助成金HP」に掲載のURLからアクセスし、事前予約を行ってください 事前予約期間: 令和6年5月22日(水)~6月12日(水)

#### **④申請書等の準備**

事前予約された方へは、自動返信メールにて申請に必要なJグランツの申請フォームへ のURLや申請様式等をお知らせしますので、申請書類の作成・準備を進めてください。

#### **⑤電子申請(Jグランツ)**

Jグランツの申請フォームから、定められた提出期間内(令和6年6月26日~7月10 日)に申請してください。

**※Jグランツの申請フォームへ入力ができるのは令和6年6月26日以降です。**

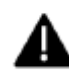

電子申請のアクセスが集中した場合、システム障害により、申請手続きが滞る可能性があります。 十分な余裕をもって申請手続きを開始してくださいますようお願いします。

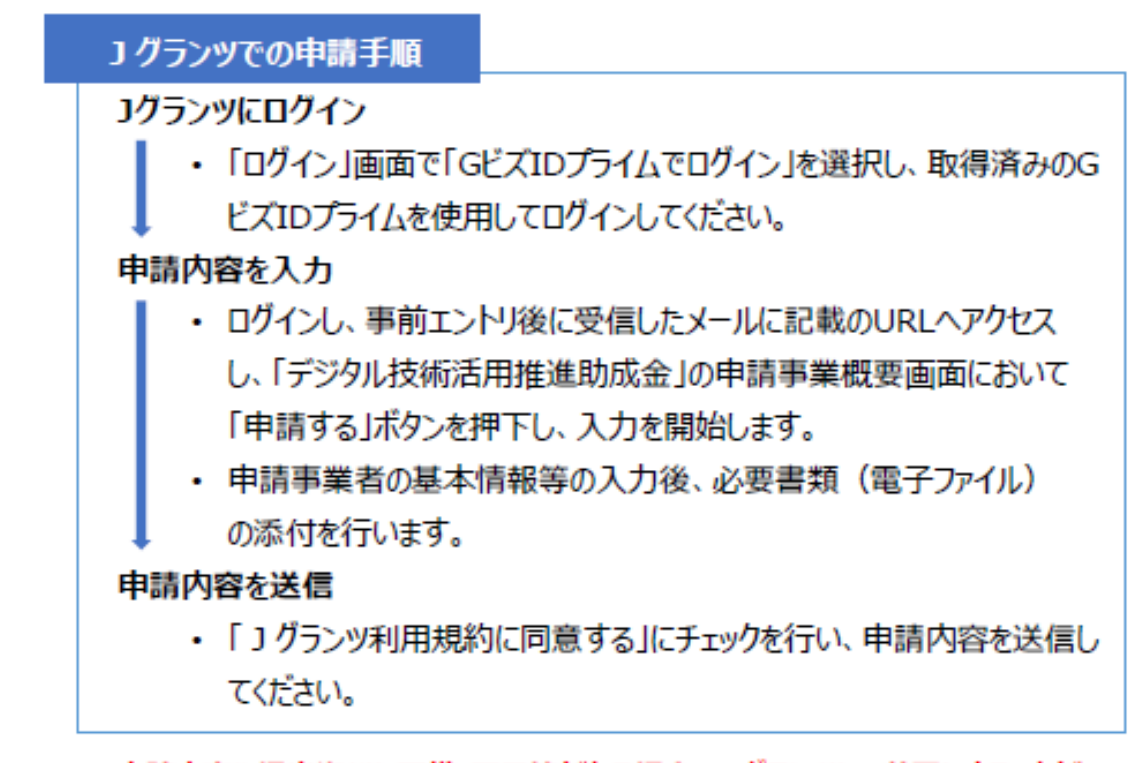

申請内容や提出資料に不備・不足等がある場合、Jグランツにて差戻しすることが あります。

申請フォーム「担当者メールアドレス」欄に記入したアドレスに通知メールが届きます。

**■ 電子申請後(審査等)の流れ(予定)**

#### **①書類審査**

令和6年8月~令和6年10月

**②総合審査・交付決定**

令和6年10月下旬頃決定(予定)

審査の結果は、申請された全ての方宛に、コグランツにて通知します。

#### **③助成対象期間**

1年間(最長) (令和6年11月1日~令和7年10月31日(予定)) **Ⅰ.本申請 1.本申請の流れとステータス**

● 本申請の流れは以下のとおりです。 ※本申請の前には必ず事前予約が必須です。

■ステータスの流れ

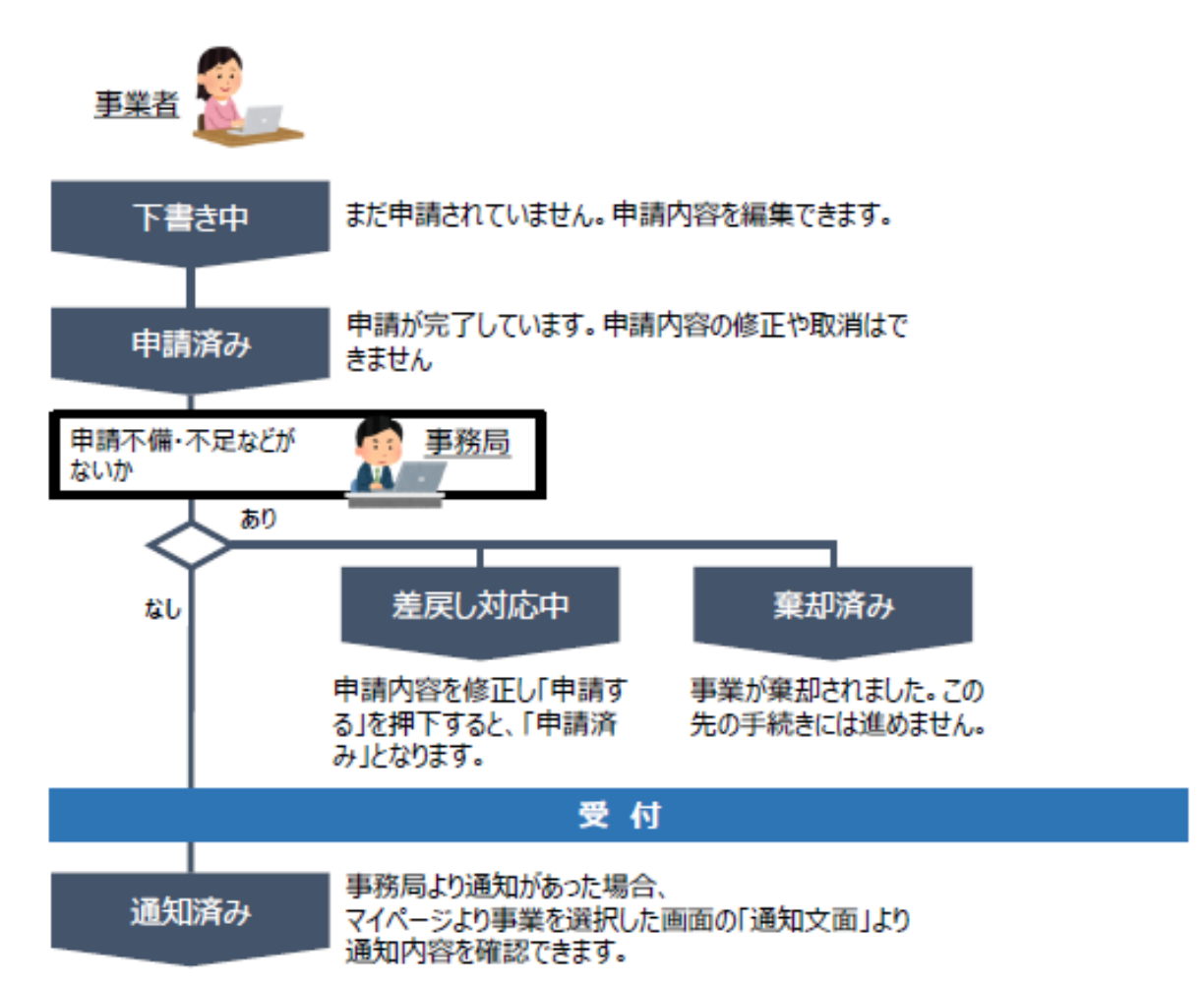

#### ■ステータス一覧

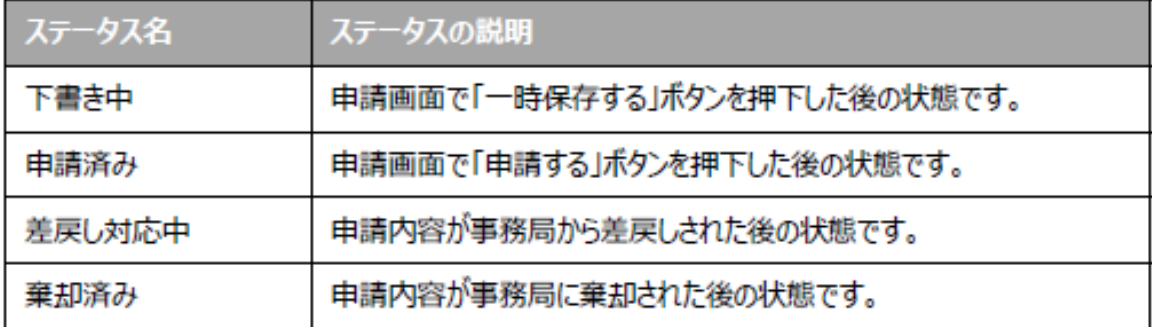

# **Ⅱ.電子申請**

**1.本申請の準備**

● 助成金のページにアクセスします ※本申請の前には必ず事前予約が必要です。

事前予約後に受信したメールに記載のURLヘアクセスします。 手順1

手順2

**表示された「緊急デジタル技術活用推進助成金」のページ内容をご確認いただ き、募集要項等をご確認下さい。**

의

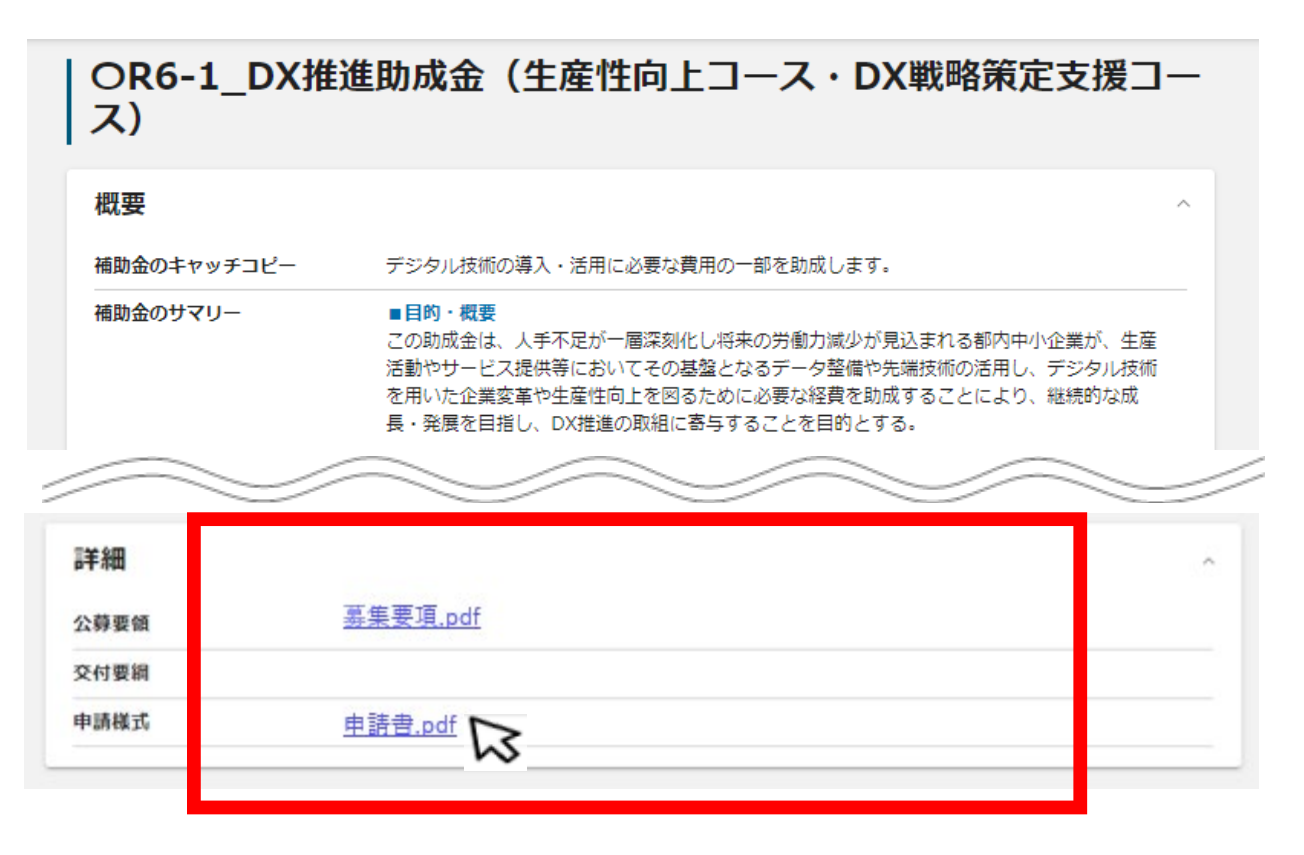

募集要項・様式をもとに必要な書類を作成します。 手順3

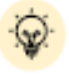

ダウンロードファイルを確認したい場合は、ファイルのタイトルを押下します。 ※使用するブラウザや設定によって、ダウンロード時の挙動は異なります

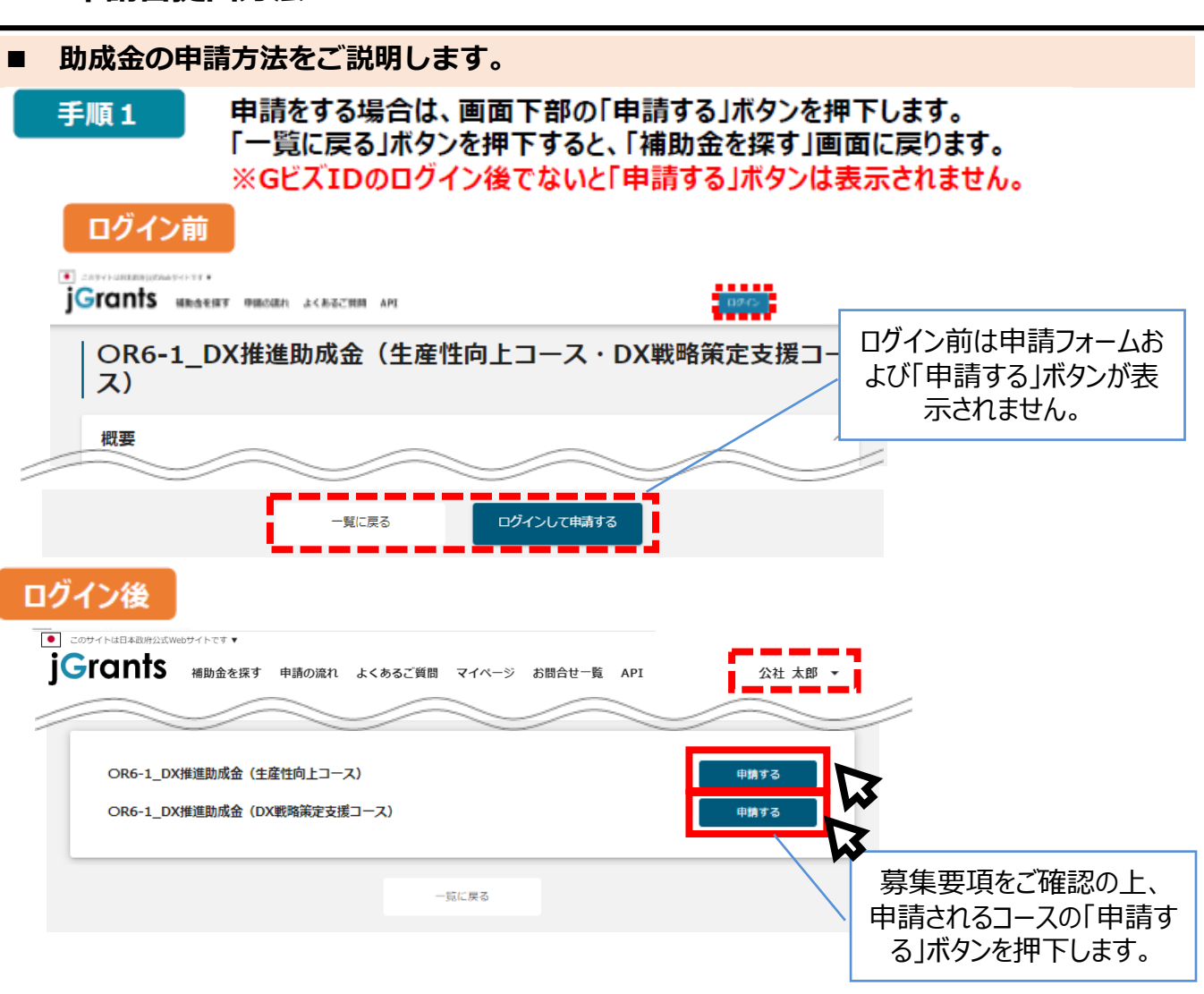

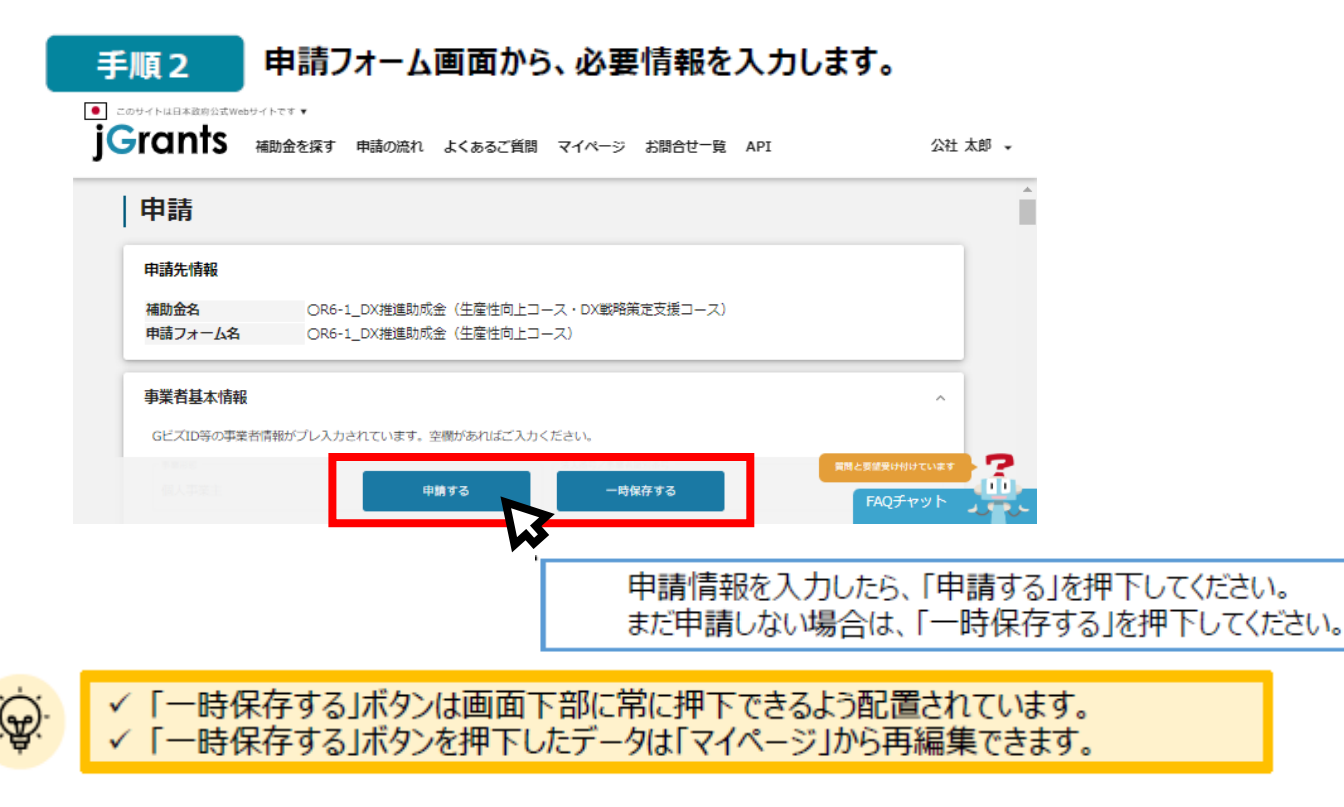

#### 6

**■ 申請フォームの各項目についてご説明します。**

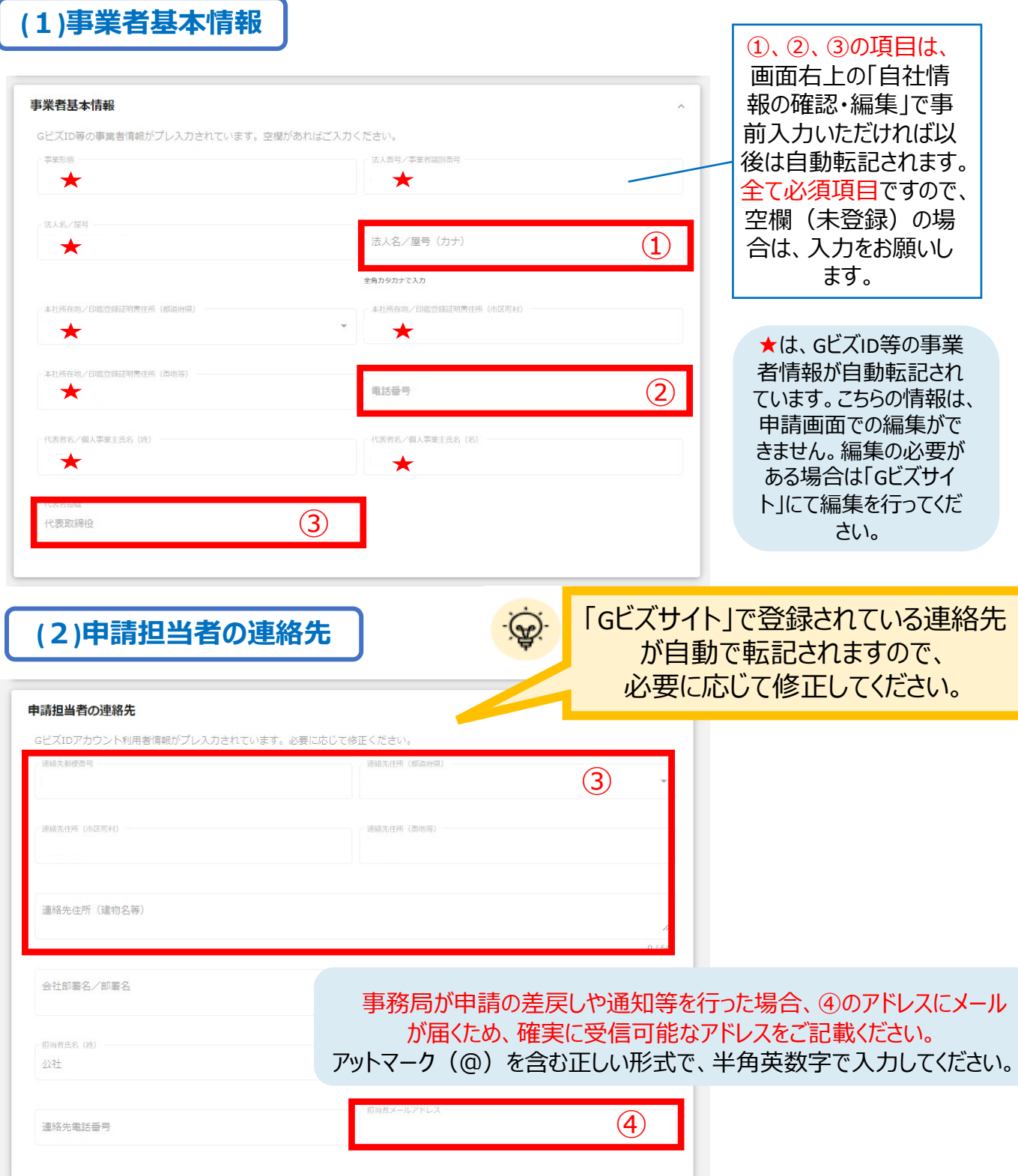

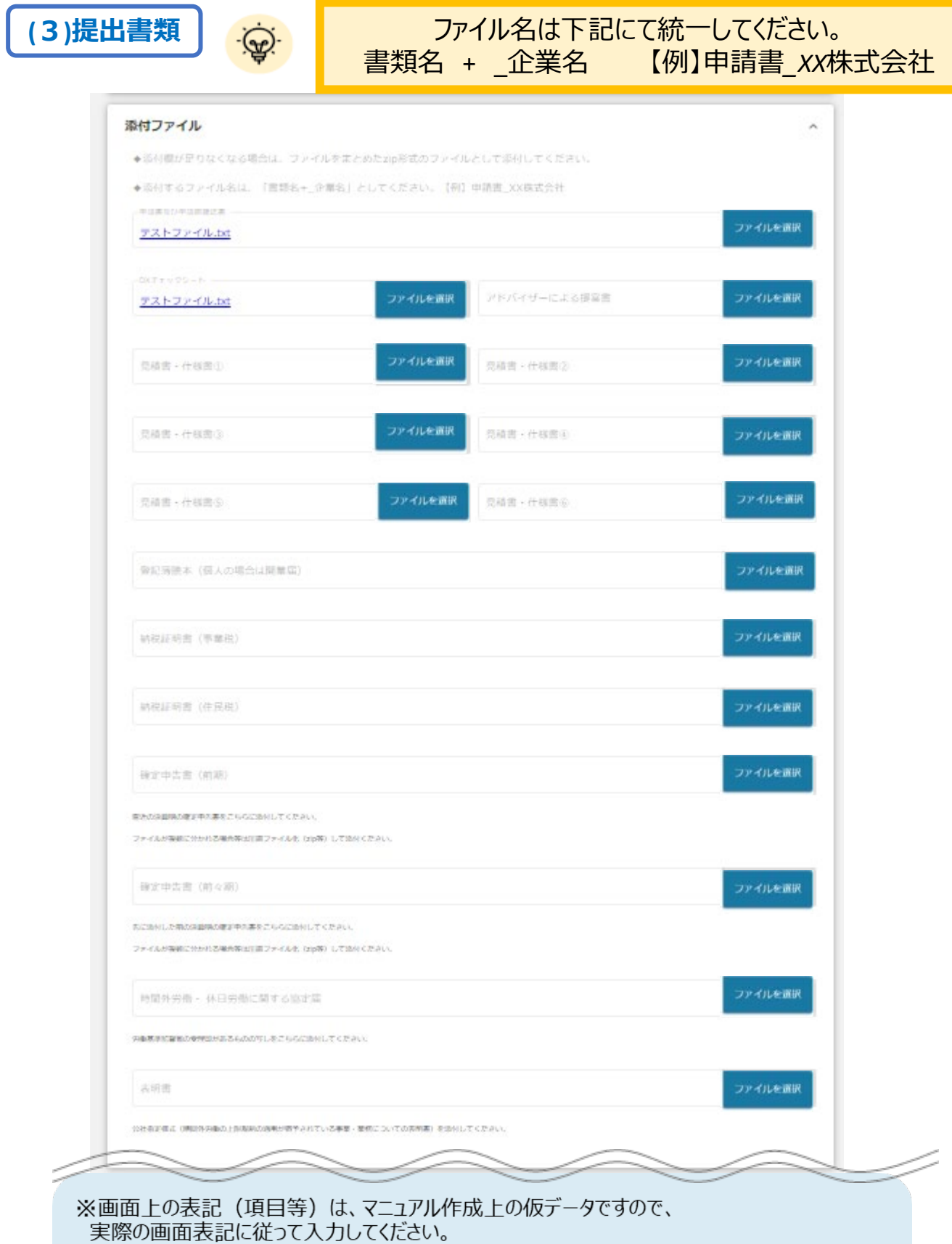

※本マニュアル及び「募集要項」をご確認の上、申請に必要な書類 (電子ファイル) を各項目に 登録してください。

※不備又は不足がある場合は、事務局が差戻しを行い、「申請担当者の連絡先」項目で記入 したメールアドレスに通知が届きます。

**(4)予備入力欄**

予備入力欄は、不測の事態があった際に使用できるように用意した予備になり ます。公社から指示があった場合のみ入力をお願いすることがあります。 中請者の判断で利用しないでください。

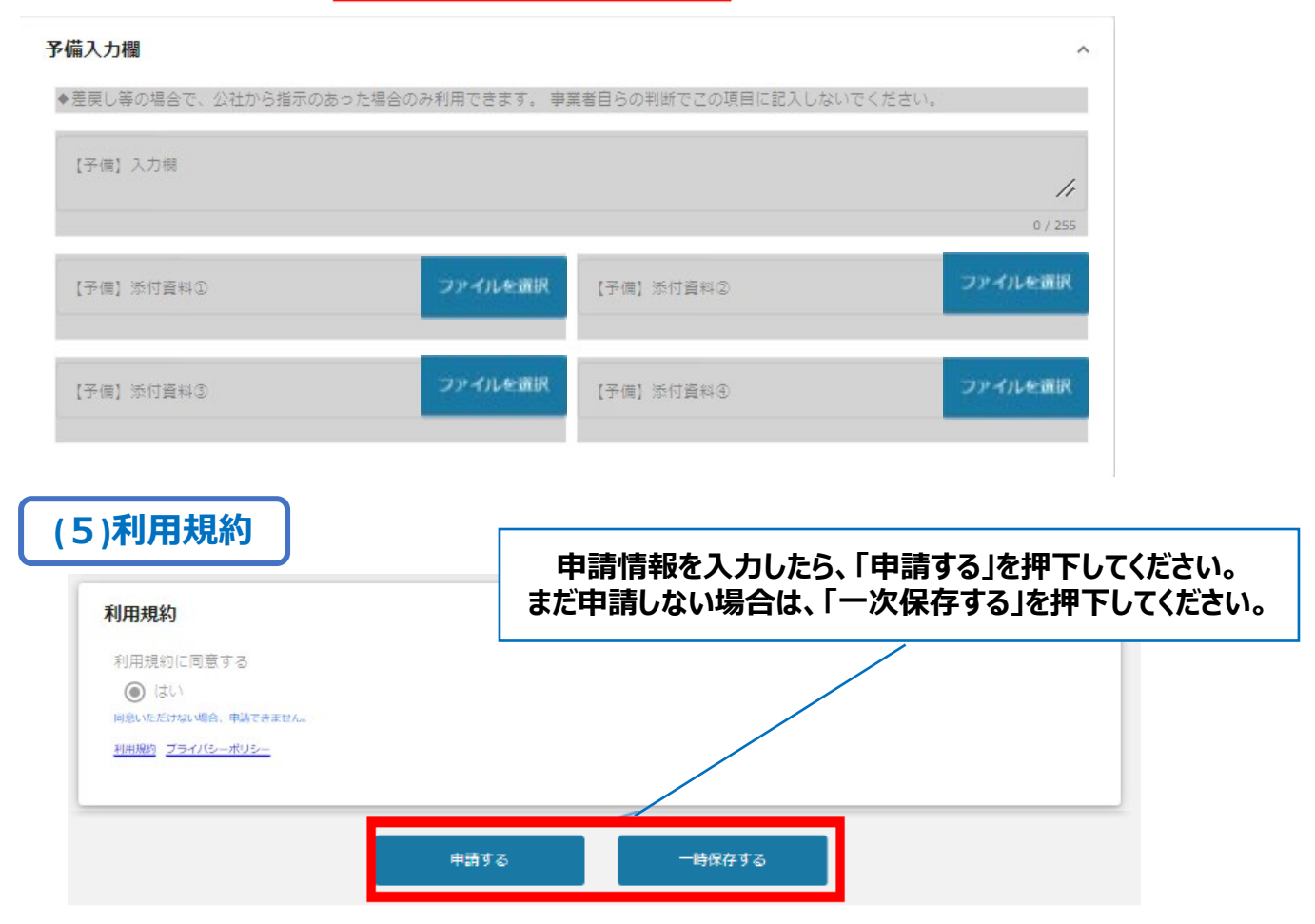

」グランツの利用規約に同意される場合は、「はい」のラジオボタンを押下してください。 利用規約に同意いただけない場合は、助成金の申請を行うことができませんので、ご注意ください。

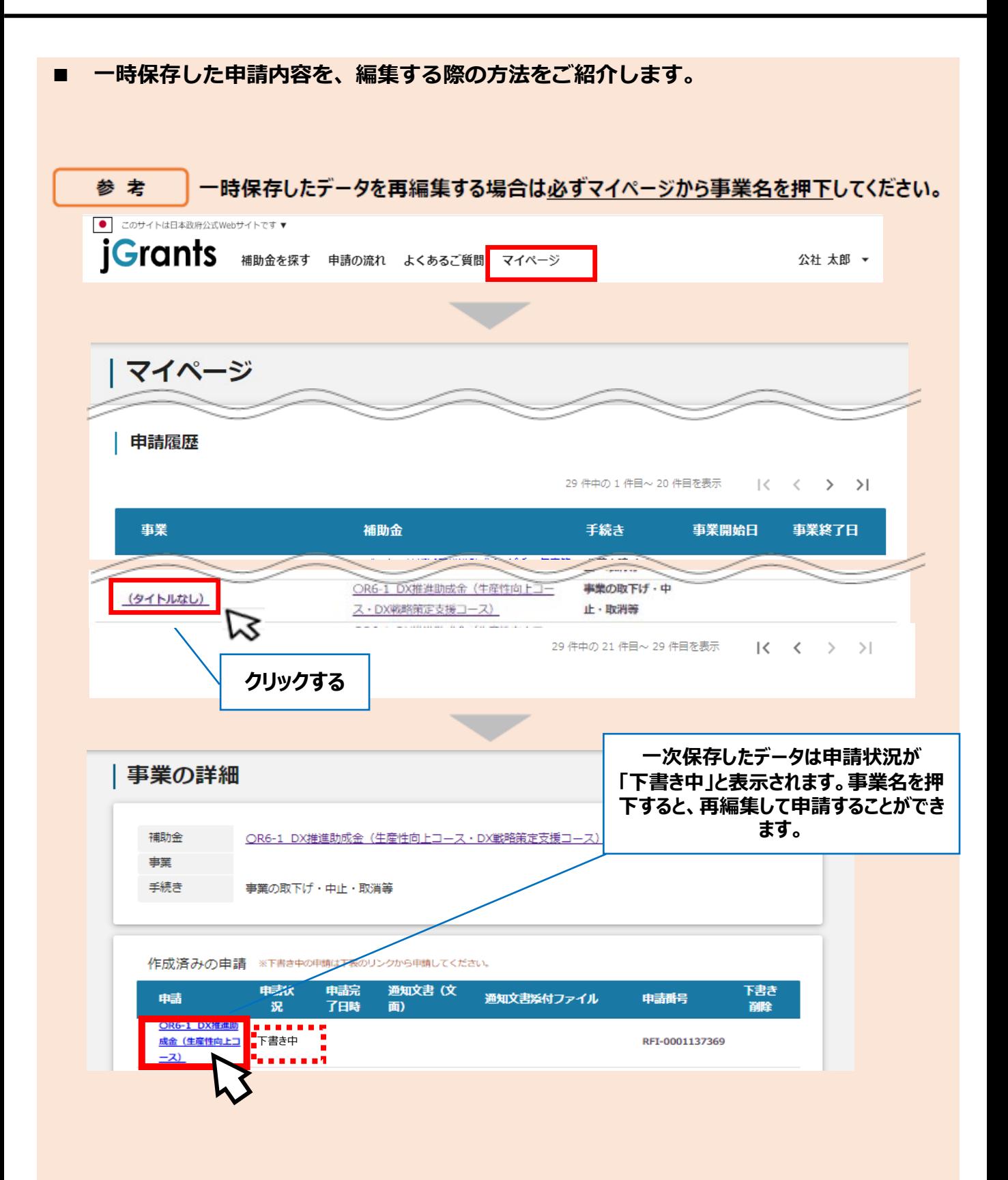

#### 「申請する」ボタンを押下すると確認を促す画面が表示されます。入力内容に誤 手順3 りが無いことを確認後、「申請する」ボタンを押下してください。

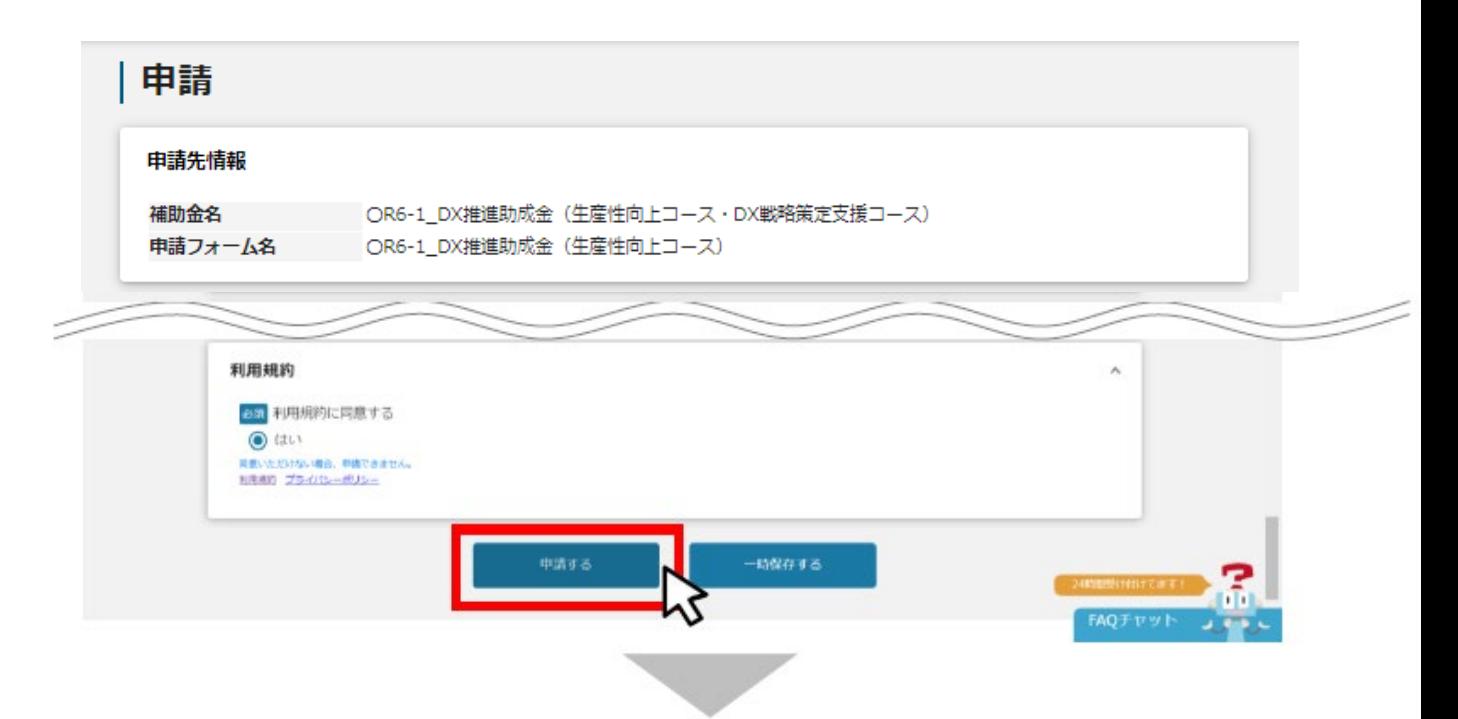

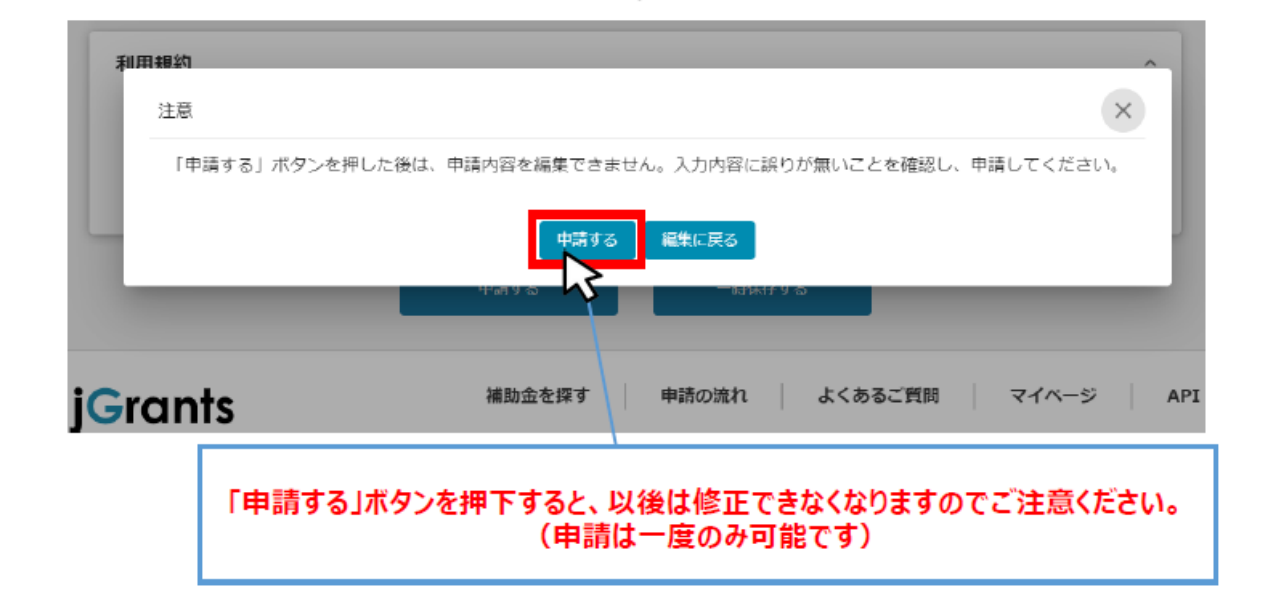

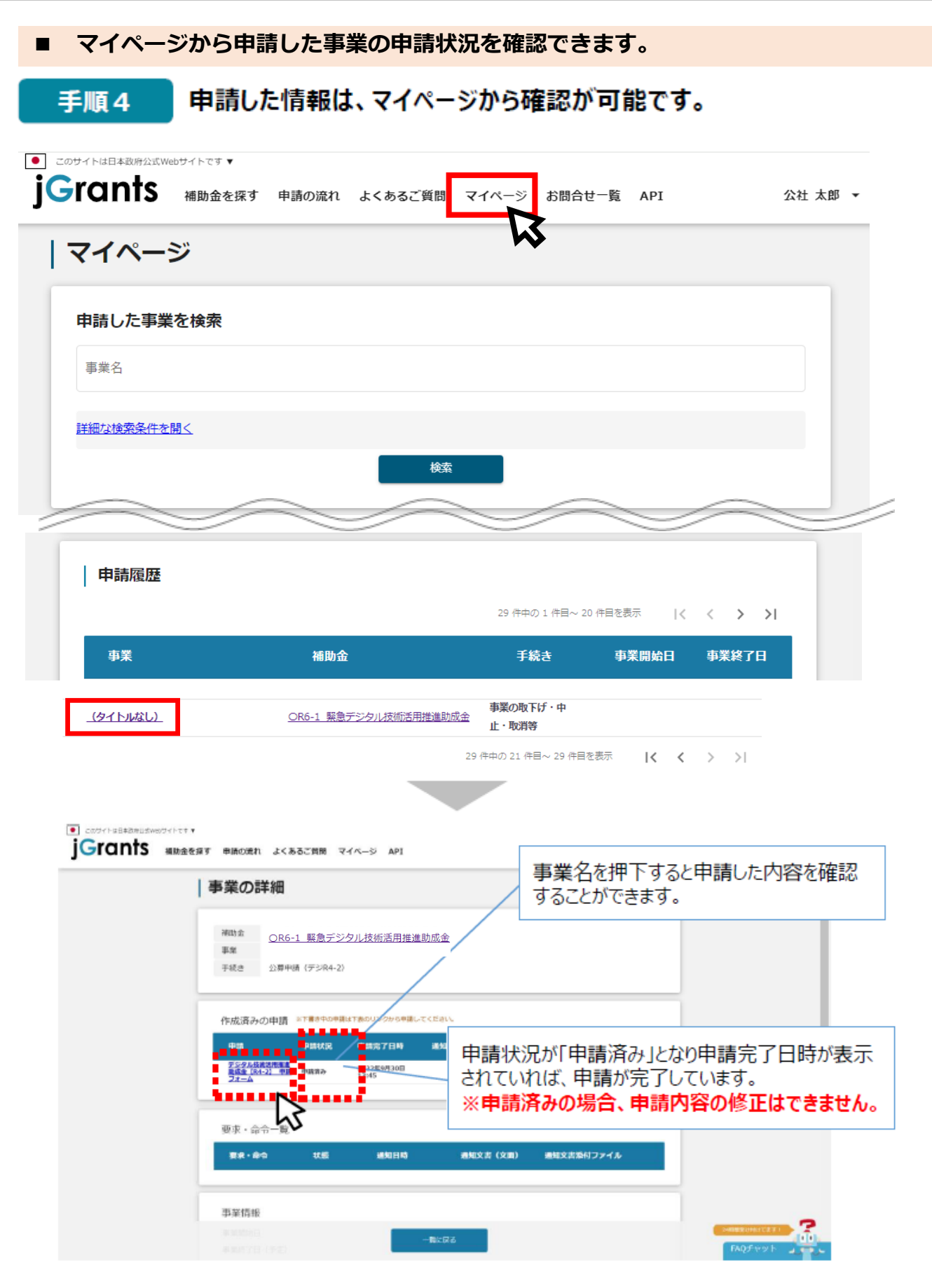

以上で申請完了です。

#### **Ⅱ.電子申請 3.差戻し時の修正対応**

#### **■ 申請内容に不備があると、事務局から差戻しがある場合があります。事務局のコメント がある場合は確認し、修正後に再申請を行ってください。**

#### 事務局より差戻しがあった場合は、事業申請時に「担当者メールアドレス」 はじめに 欄に記載されたメールアドレスに通知メールが届きます。

補助金申請が差戻しされました(:「OR6-1\_DX推進助成金 (生産性向上コー 高 Z ス·DX戦略策定支援コース)」)(州部) 受信トレイ x

jGrants <no-reply@jgrants-portal.go.jp> 9:28 (15分前) ☆ ← : To 自分 → こちらはjGrants事務局です。 下記の申請が「差戻し対応中」になりました。 補助金名: OR6-1\_DX推進助成金 (生産性向上コース・DX戦略策定支援コース) 事業名称: 提出申請: OR6-1\_DX推進助成金 (生産性向上コース) https://mnt-www.jgrants-portal.go.jp/request-form/a0RHz000005kEV6MAM/a0QHz00000WigTdMAJ

上記URLをクリックし、修正等の操作を実施ください。

※本メールは自動送信されています。このメールに返信いただいても回答できませんので、 予めご了承ください。

(c) jGrants

#### メール内のURLを押下し、事業者サイトにログインします。 手順1

gBizID

# ログイン / Login

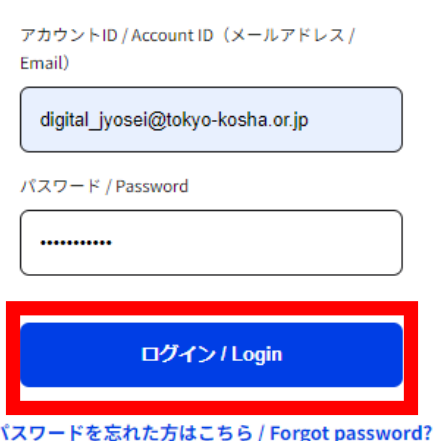

アカウントを持っていない方はこちら / Don't have an account? Sign up.

## **Ⅱ.電子申請 3.差戻し時の修正対応**

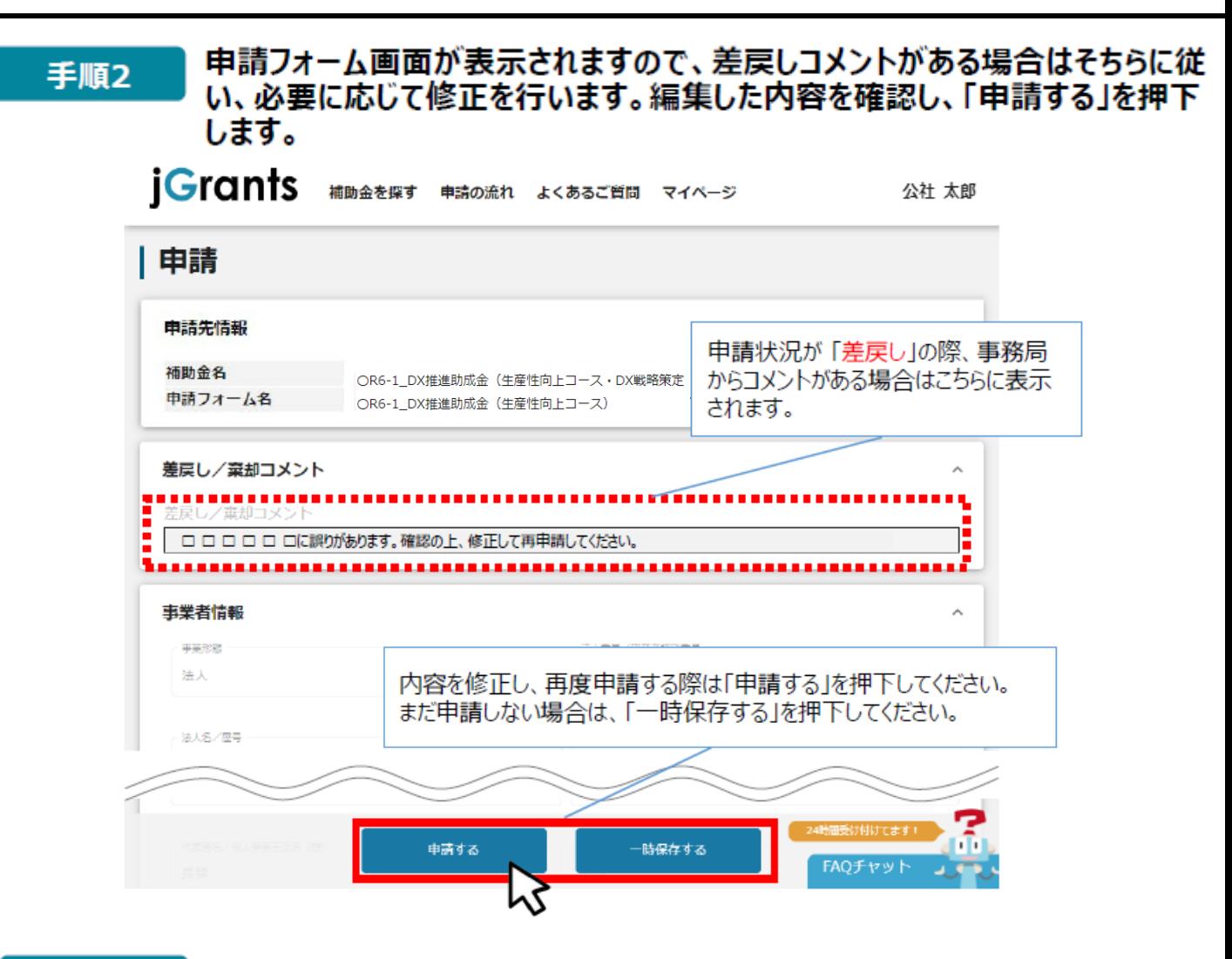

手順3

#### 「申請する」ボタンを押下すると確認を促す画面が表示されます。入力内容に誤 りが無いことを確認後、「申請する」ボタンを押下してください。

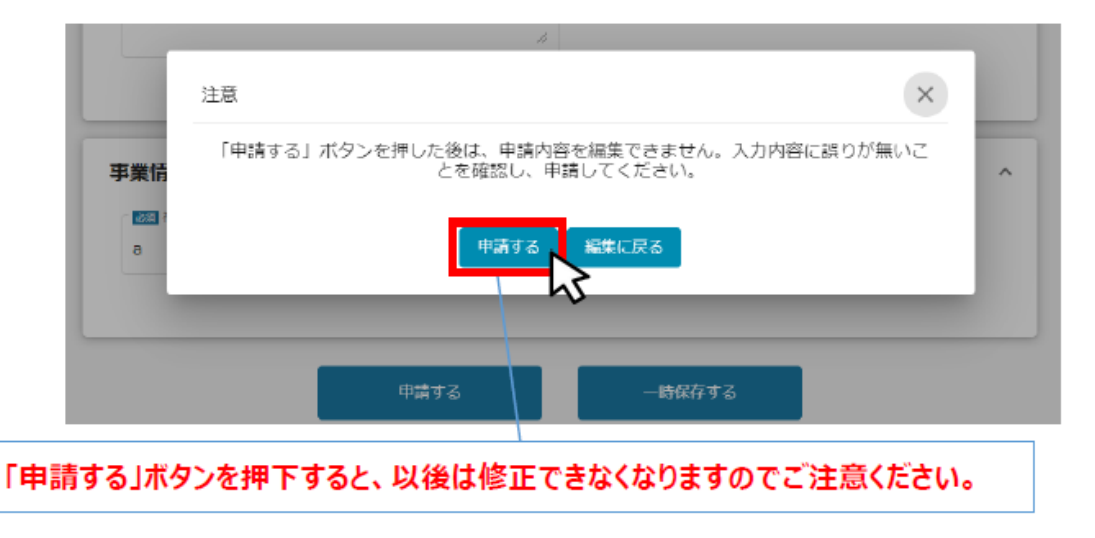

以上で修正申請完了です。

### **Ⅲ.申請書受理通知**

**1.通知内容の確認**

**下記の場合に、Jグランツにて通知します。通知があった場合は、マイページから内容の確 認を行います。**

■差戻しをした時(前述のとおり)

■**申請書に形式上の不備がなく、受理された時** 

#### 事務局より通知があった場合は、事業申請時に「担当者メールアドレス」欄に記載さ はじめに れたメールアドレスにメールが届きます。 ※下記は通知メール例

11:00 (1時間前) ☆ ←

 $\cdot$ 

補助金申請が採択されました(: 「OR6-1 DX推進助成金 (生 @ Ø 産性向上コース·DX戦略策定支援コース)」)( 特別 受信トレイ x

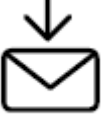

jGrants <no-reply@jgrants-portal.go.jp> To 自分 -

こちらはjGrants事務局です。

下記の申請が「採択通知済み」になりました。

補助金名:OR6-1\_DX推進助成金(生産性向上コース·DX戦略策定支援コース) 事業名称: 提出申請: OR6-1\_DX推進助成金 (DX戦略策定支援コース)

https://mnt-www.jgrants-portal.go.jp/request-project/a0SHz000001kQ2DMAU

上記URLをクリックし、該当申請の通知文書、及び通知文書の添付資料をご確認ください。

※本メールは自動送信されています。このメールに返信いただいても回答できませんので、 予めご了承ください。

(c) jGrants

#### メール内のURLを押下し、事業者サイトにログインします。 手順1

gBizID

## ログイン / Login

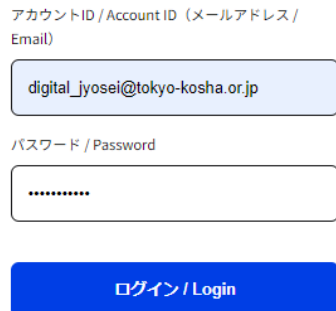

パスワードを忘れた方はこちら / Forgot password?

アカウントを持っていない方はこちら / Don't have an account? Sign up.

提出済みの申請から、通知文書(文面)の「文面表示」を押下し、通知内容を 手順2 確認します。

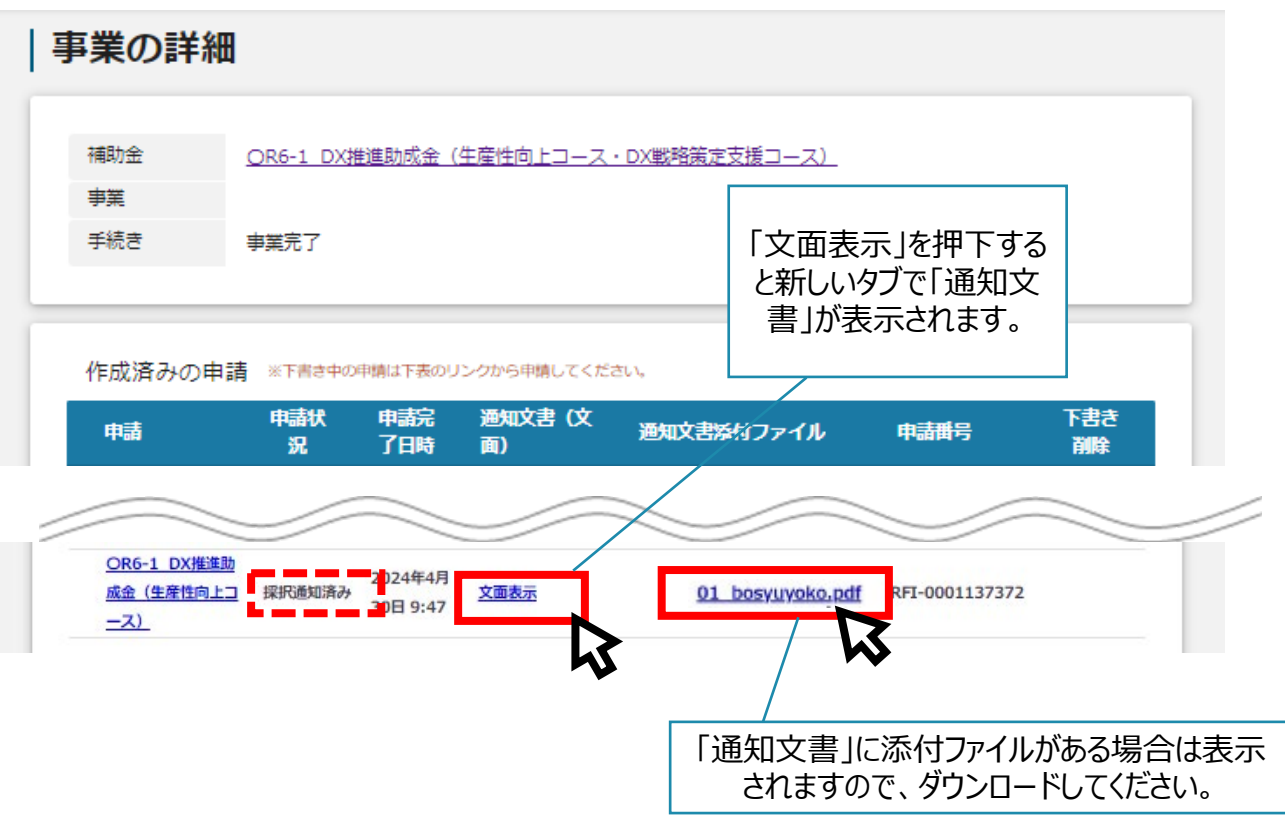

# **本事業に関するお問い合わせ先**

**C** 鹽豐 東京都中小企業振興公社

総合支援部生産性向上支援課 DX助成担当

 $\overline{7}101 - 0025$ 東京都千代田区神田佐久間町1-9 東京都産業労働局秋葉原庁舎5F TEL : 03-3251-7919 E-mail: dijital\_jyosei@tokyo-kosha.or.jp 事業ページ☞ https://iot-robot.jp/business/dxsubsidy/

**GビズIDに関するご不明点等は、「GビズID ヘルプデスク」へお問合せください。**

GビズID ヘルプデスク:0570-023-797 【受付時間】9:00~17:00(土・日・祝日、年末年始を除く)